## **Justering af lysstyrke**

Du kan justere lysstyrken til det ønskede niveau.

1 Tryk "MENU".

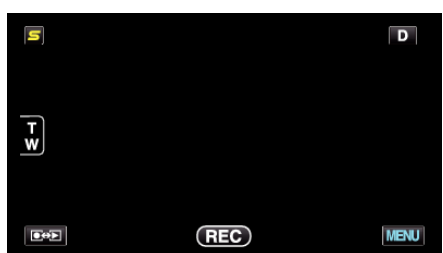

2 Tryk "BRIGHTNESS ADJUST".

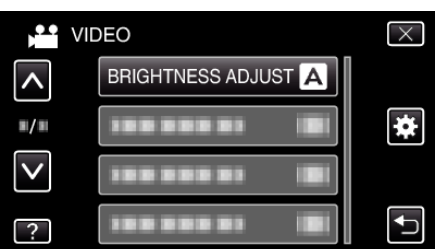

- 0 Tryk på ∧ eller ∨ for at flytte op eller ned for flere valg.
- $\bullet$  Tryk  $\times$  for at gå ud af menuen.
- $\bullet$  Tryk  $\bigcirc$  for at vende tilbage til den foregående skærm.
- 3 Tryk "MANUAL".

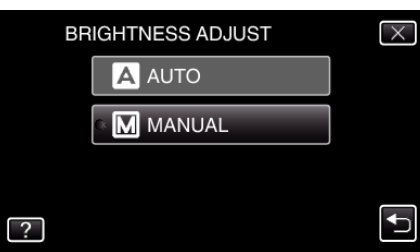

*4* Juster lysstyrkeværdien.

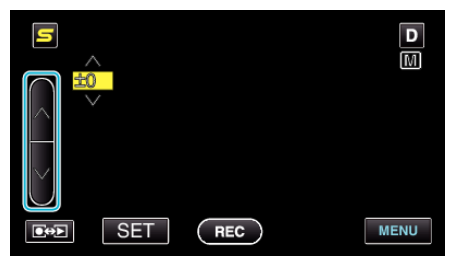

- 0 Kompensering under videooptagelse: -6 til +6
- 0 Kompensering under stillbilledeoptagelse: -2,0 til +2,0
- 0 Tryk ∧ for at øge lysstyrken.
- 0 Tryk ∨ for at reducere lysstyrken.
- **5** Tryk "SET" for at bekræfte.

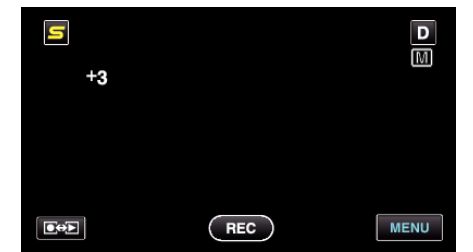

**BEMÆRK :** 

0 Indstillinger kan udføres hver for sig for henholdsvis video og stillbilleder.